## 更换氧传感器后获取补偿值的方法

实测车型: 2016年路虎揽胜, VIN 码为: SALWA2KF4GA63\*\*\*\*, 如下图:

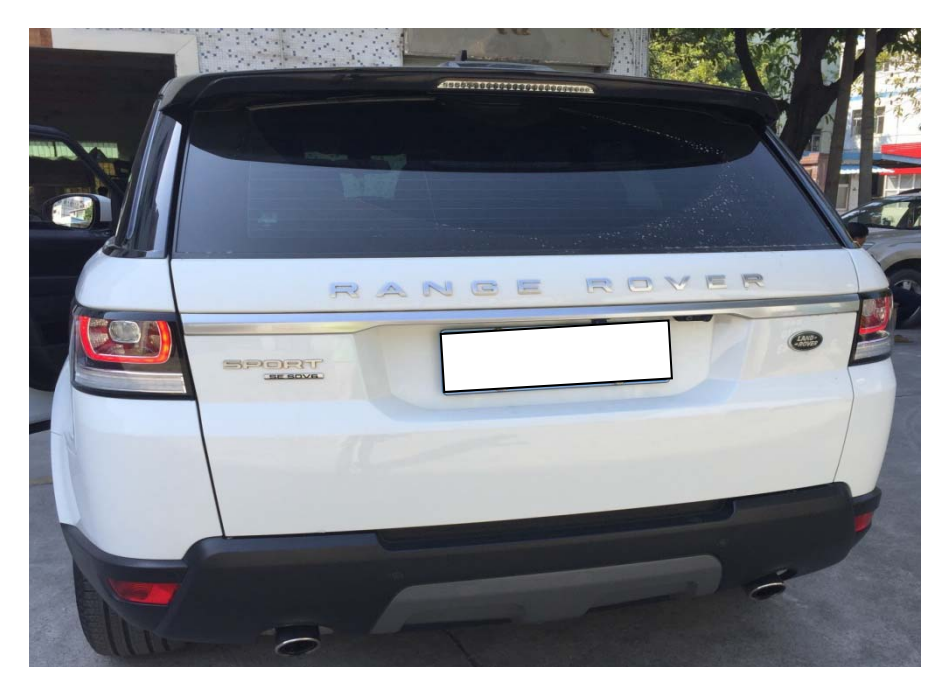

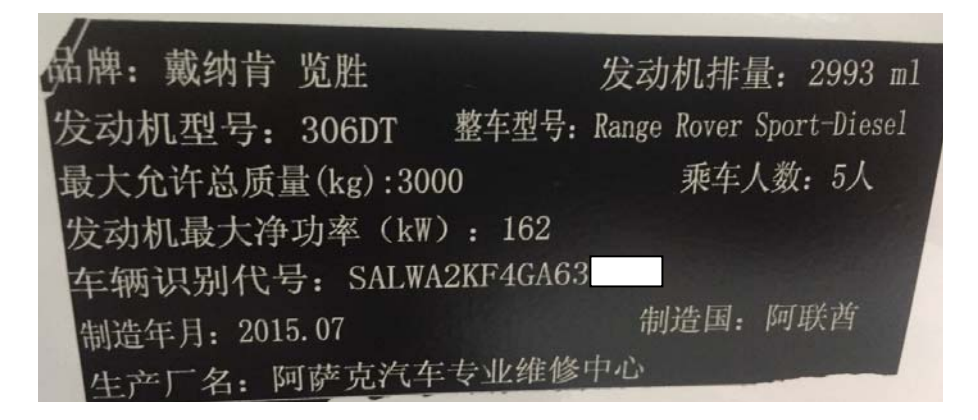

功能说明: 路虎揽胜更换氧传感器后,本程序将为氧传感器获取补偿值。

## 操作指引:

1). 选择"ECM(发动机控制模块)", 如图 1;

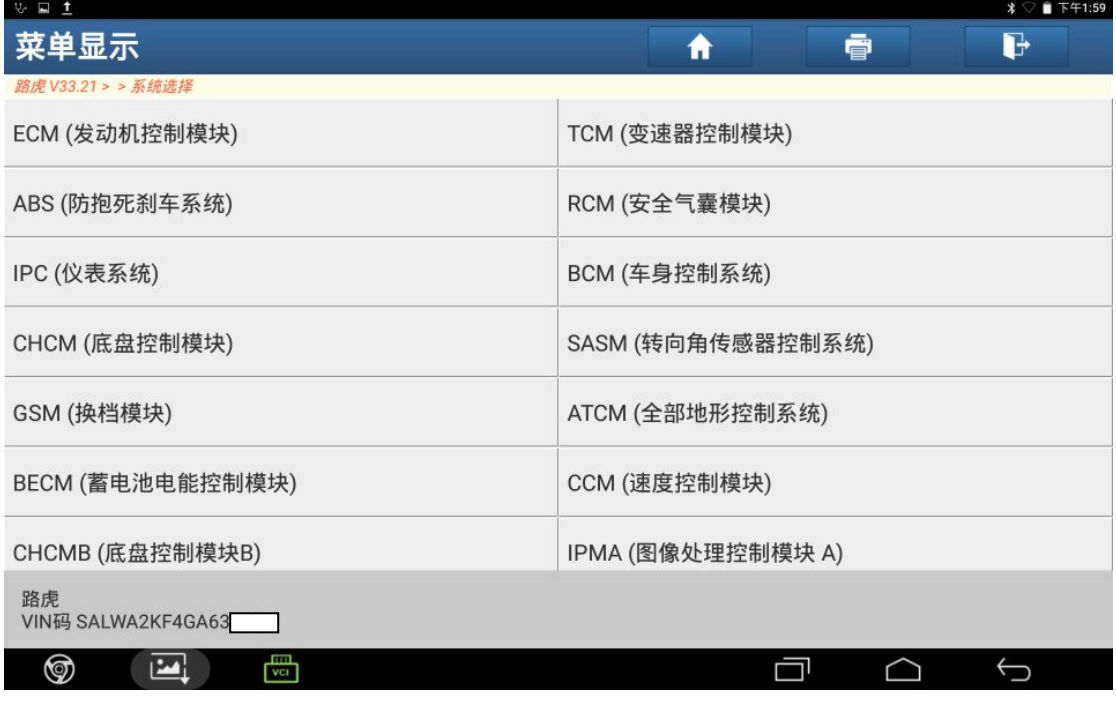

图 1

2).选择"特殊功能",如图 2;

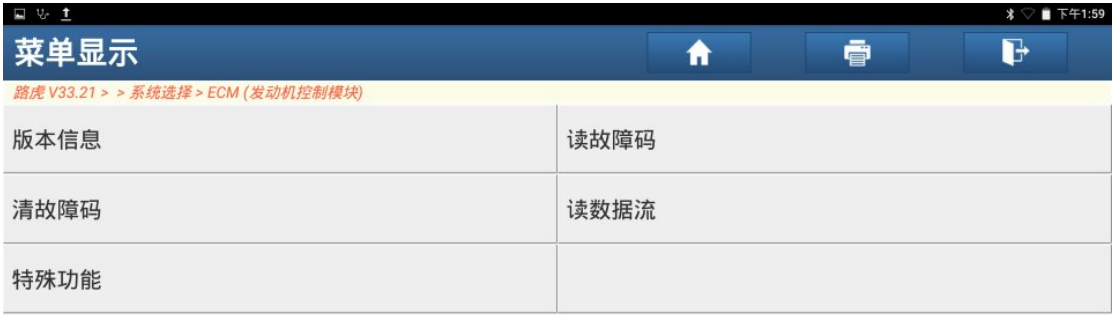

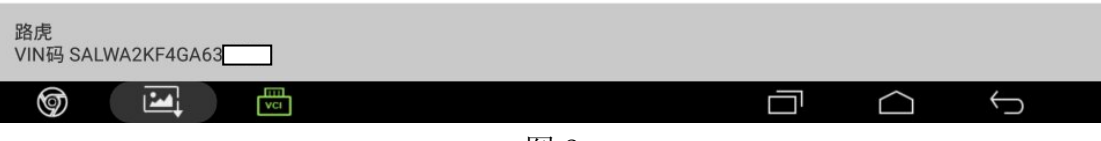

3).选择"氧传感器",如图 3;

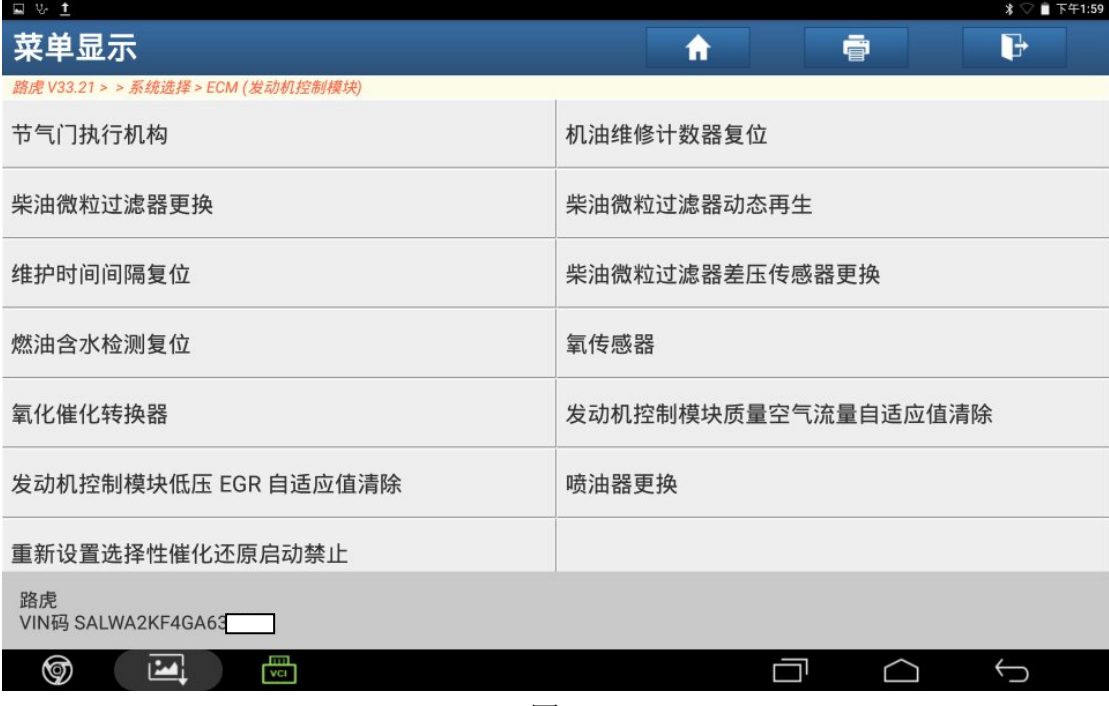

图 3

4).阅读提示信息后点"确定",如图 4;

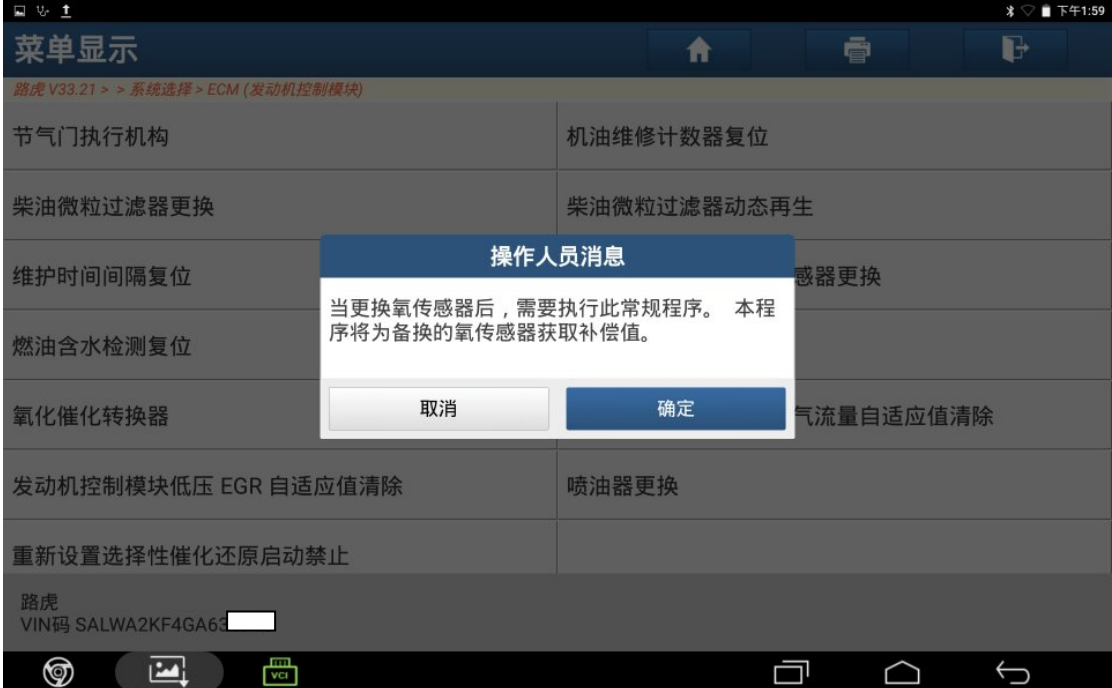

5). 关闭发动机, 确保电压大于 12.5V, 确认条件满足, 点"确定", 如图 5;

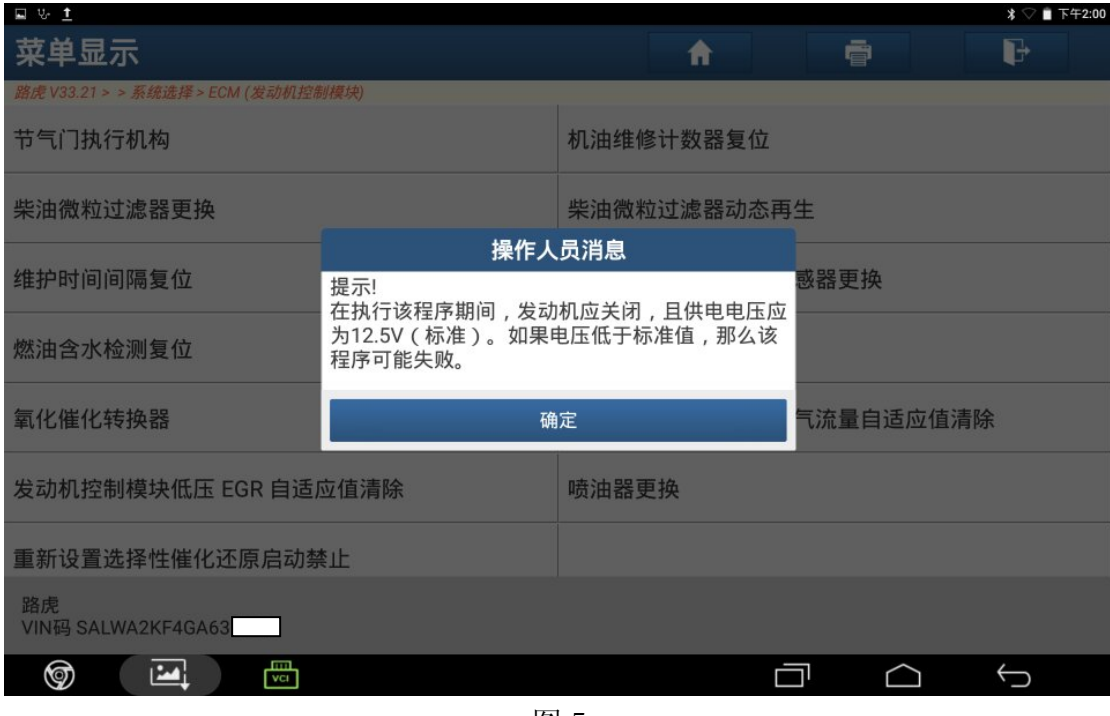

图 5

6).打开点火开关,点"确定",如图 6;

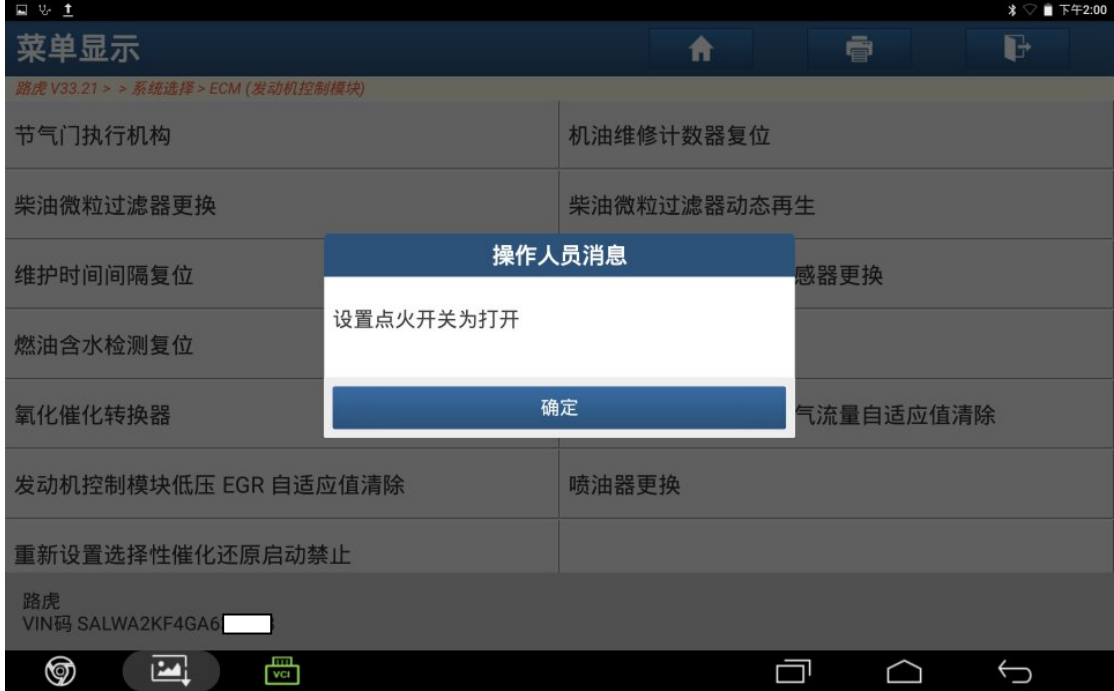

7). 本程序将为氧传感器获取补偿值,点"确定",如图 7;

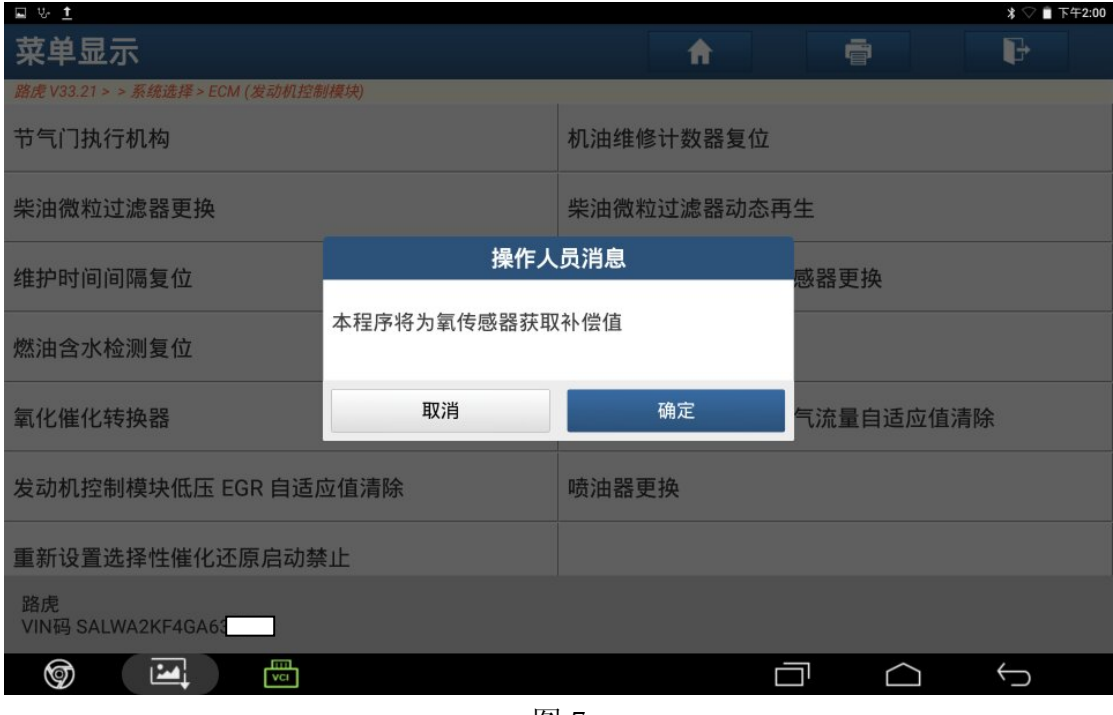

图 7

8).该功能完成,点"确定",如图 8;

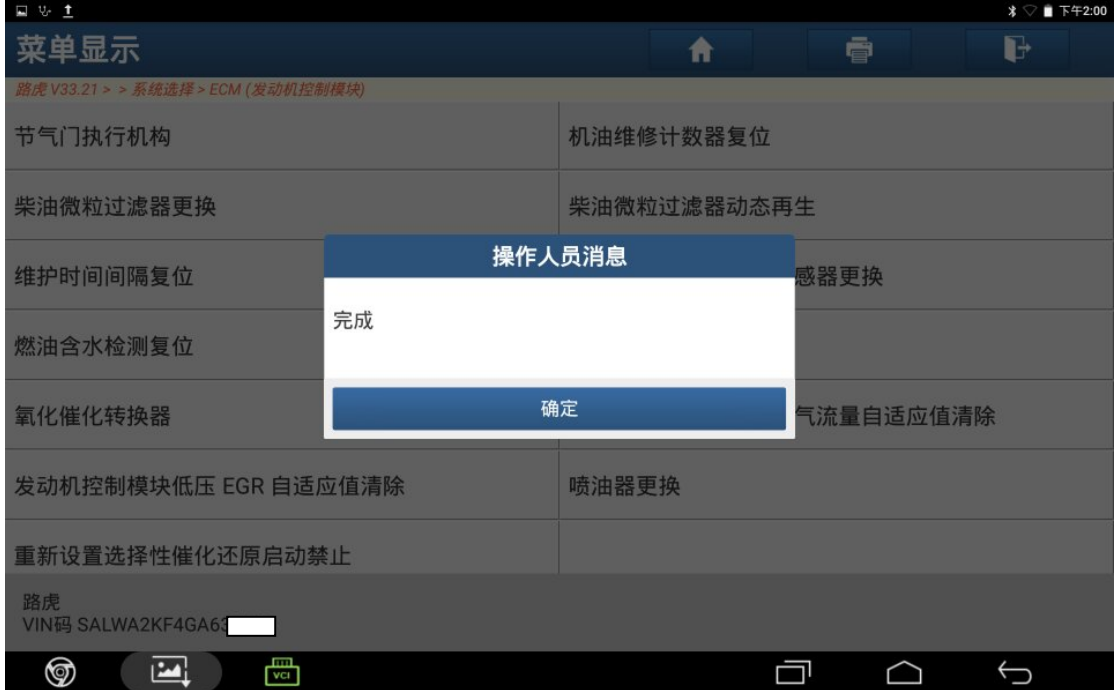

9).关闭点火开关,点"确定",如图 9;

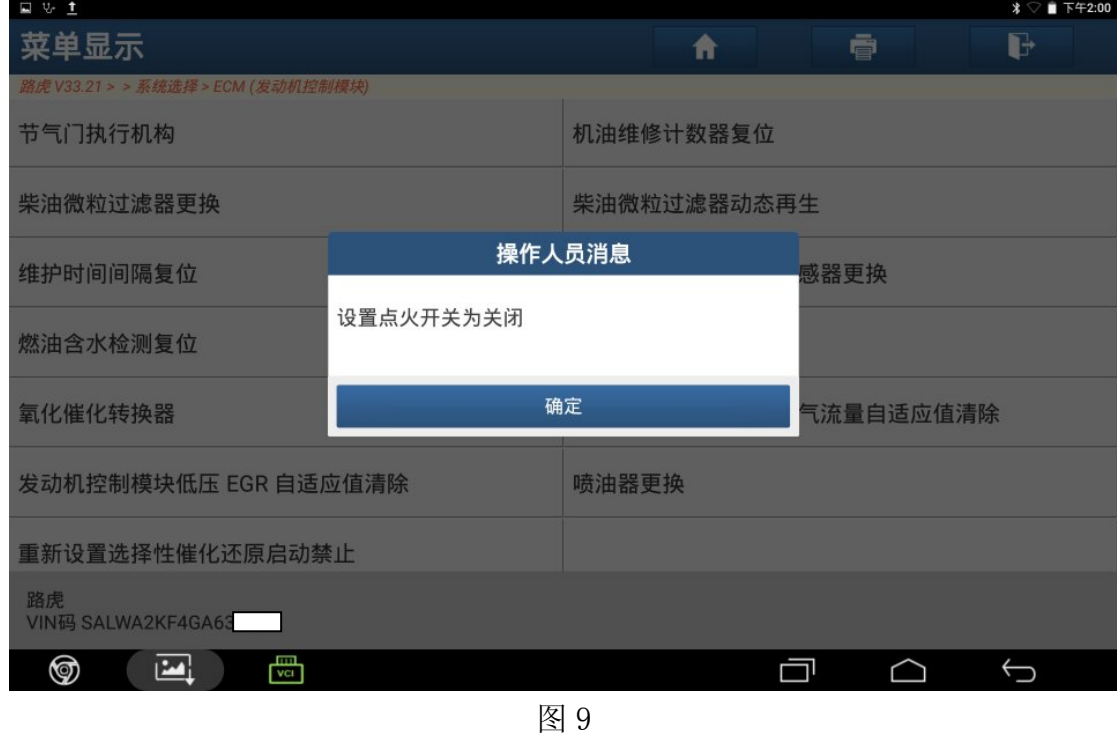

10).打开点火开关,点"确定",如图 10;

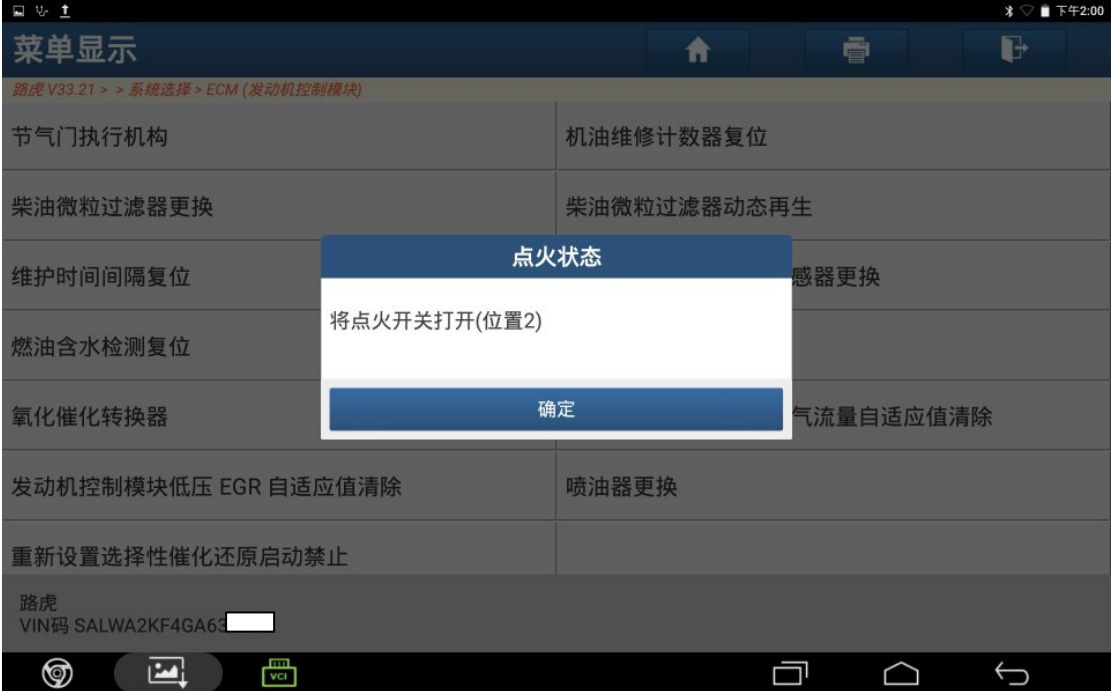

图 10

11).点"是"清除故障码,如图 11;

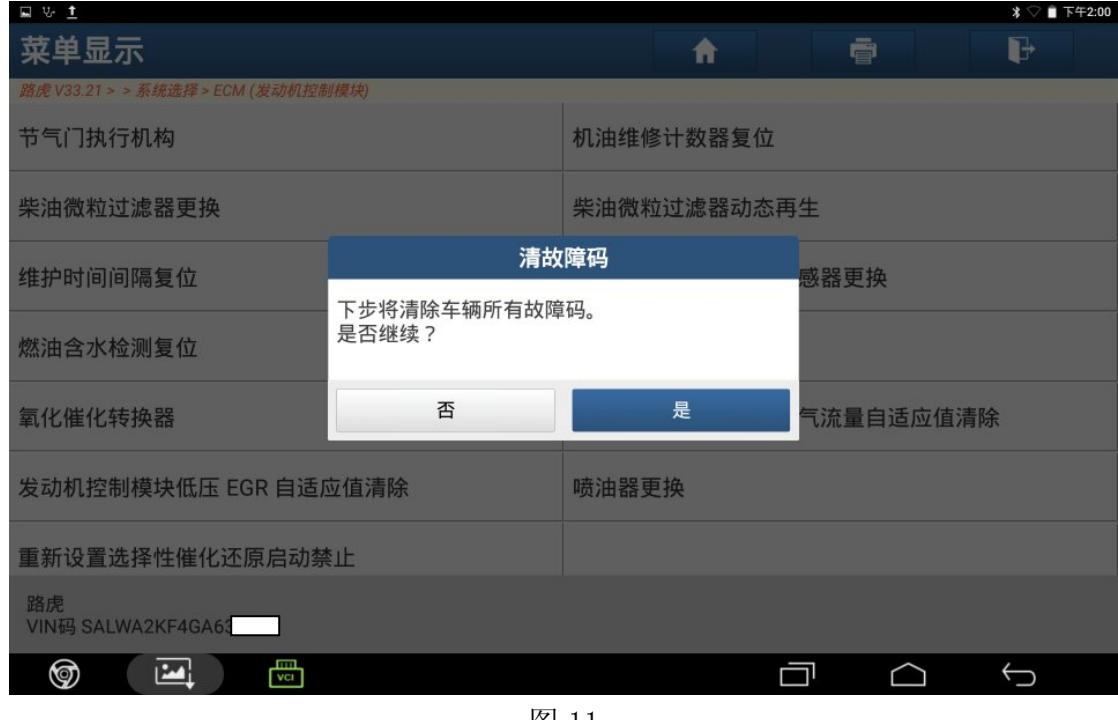

图 11

12).提示正在清除故障码,请等待,如图 12;

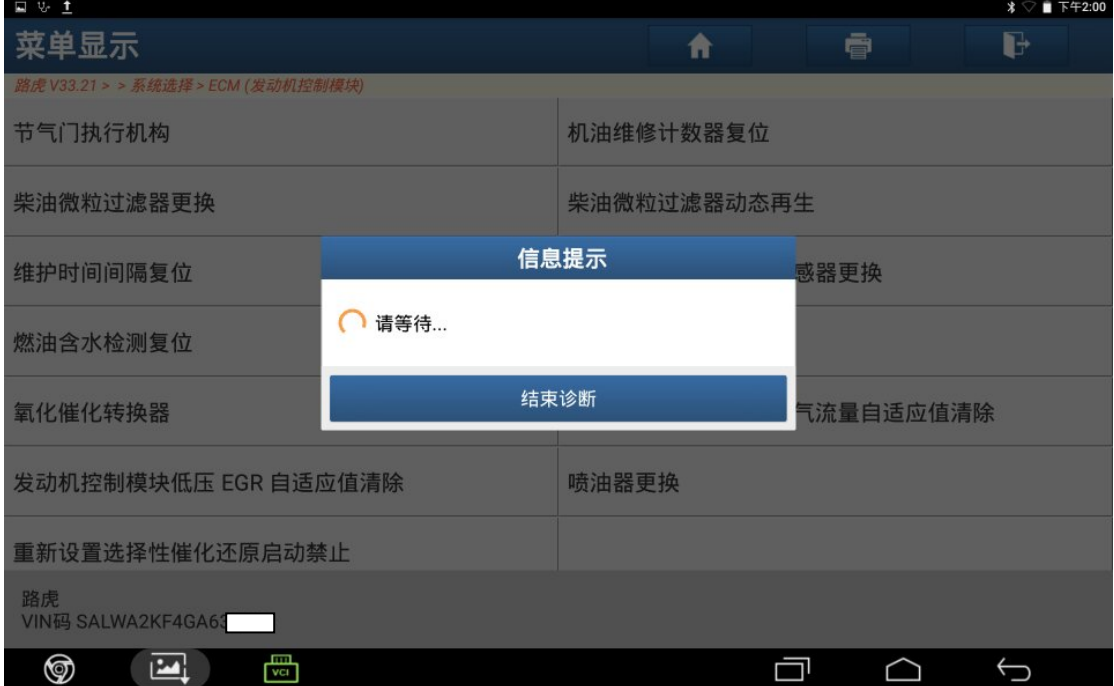

图 12

## 13). 关闭点火开关, 点"确定", 如图 13;

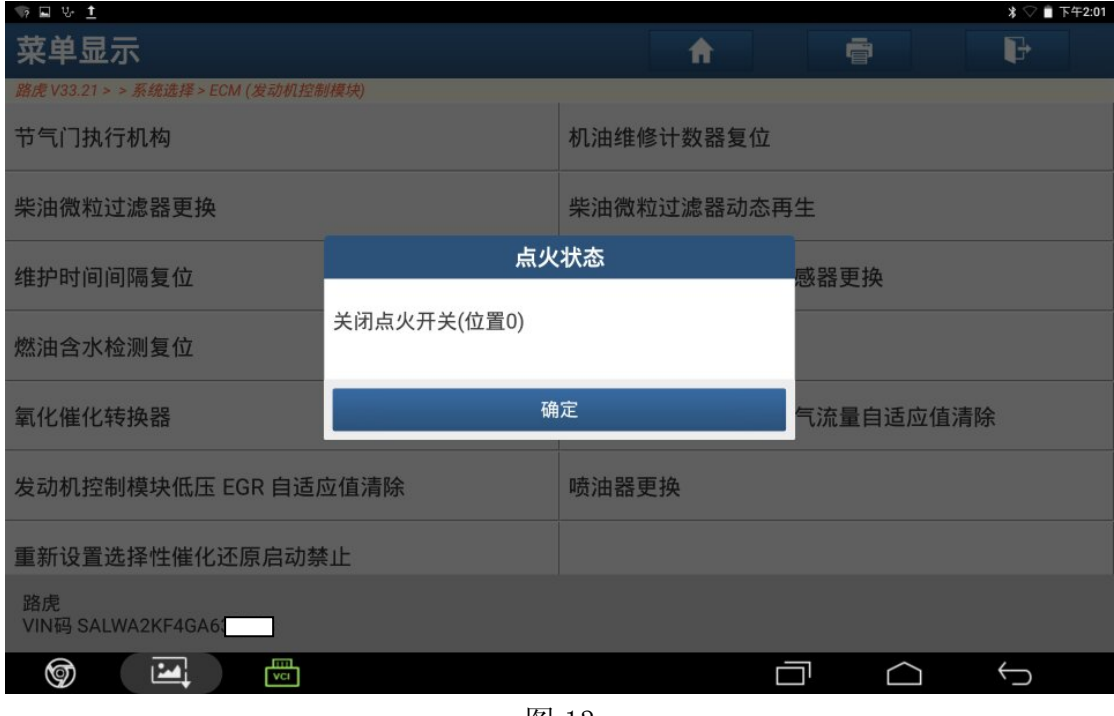

图 13

14). 打开点火开关, 点"确定", 如图 14;

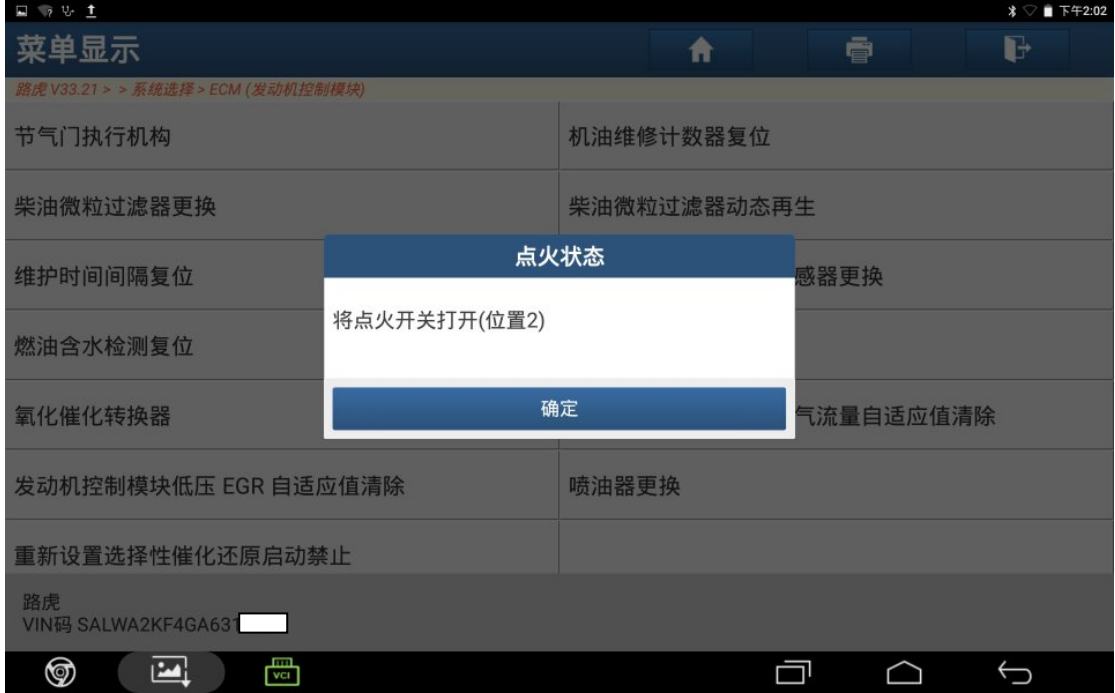

图 14

15). 控制模块程序成功完成,点"确定",如图 15;

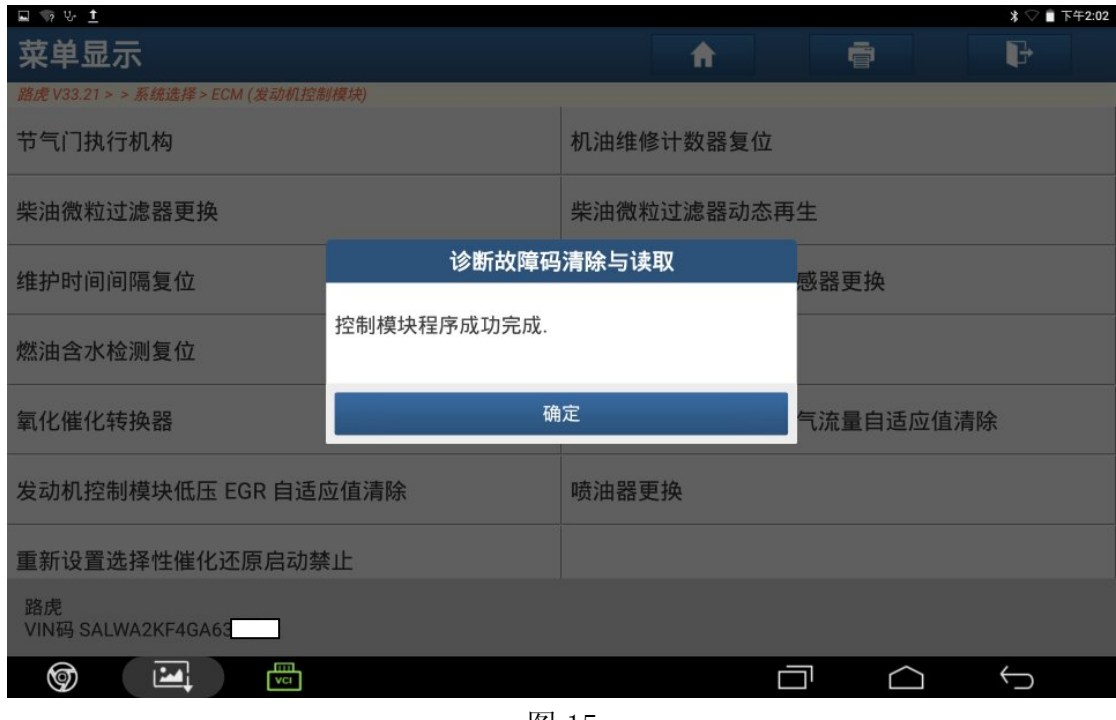

图 15

## 声明:

该文档内容归深圳市元征科技股份有限公司版权所有,任何个人和单位不经同 意不得引用或转载。